# Max Video Tutorials

CS 4624 Virginia Tech Blacksburg, VA 24061 Instructor: Dr. Edward A. Fox Client: Dr. Charles Nichols Team: Tyler DeYoung, Amanda Kahn, Deepika Darivemula, John Russell

## Project Overview

- Computer Music and Multimedia class: MUS 3654
- Max Video Tutorials
	- Max Basics (7:09)
	- Timing in Max (6:00)
	- The Coll Object (6:32)
	- Quad-speaker Spatialization (6:05)
	- Audio Modulation (4:42)
	- Audio Synthesis (3:11)

## Requirements

- Content
	- Mirrors Max manual: https://docs.cycling74.com/max7
- Video
	- DISIS lab using Quicktime: 1080p
	- Raw output of video will be a .MOV file
- Audio: Built in iMac microphone
- Maintenance
	- Client will receive raw unedited videos and iMovie project files
	- YouTube annotations for minor edits

## Outline: Additive Synthesis Video

- 1. Explain signal
	- a. Convert numbers to audio signals
- 2. Explain frequency
	- a. The number of cycles per a unit of time
- 3. Explain amplitude
	- a. The height of the sound wave
- 4. Explain cycle
	- a. Generate periodic wave.
- 5. ...

Explain; Sig obj: (converts number->frequency; Pitch of sound<br>Frequency; Pitch of sound<br>Amplitude: Loudness of sound<br>Cycle obj: Generates a cos wave<br>\* : nultiplies numbers.

Open Add Synth.maxpet

#### Outline Continued

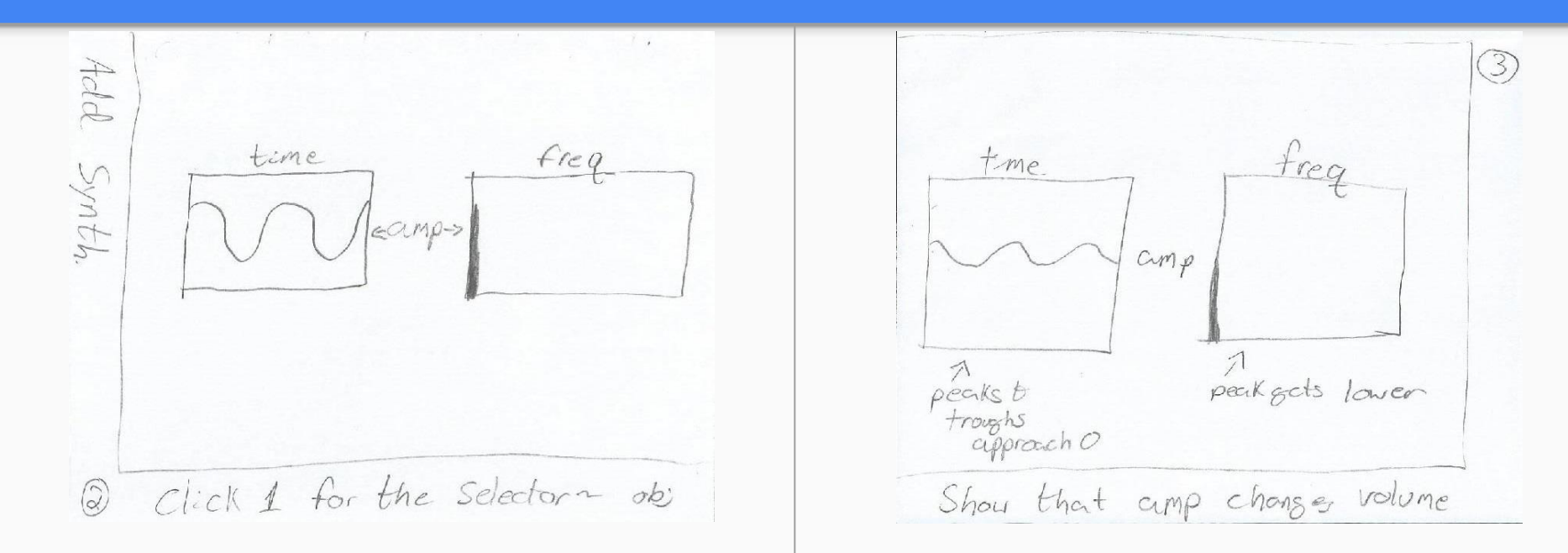

- 6. Using a dac, show an 'A' at 440hz using intbox -> sig -> cycle 7. Show that changes in amplitude change 'volume'
- 

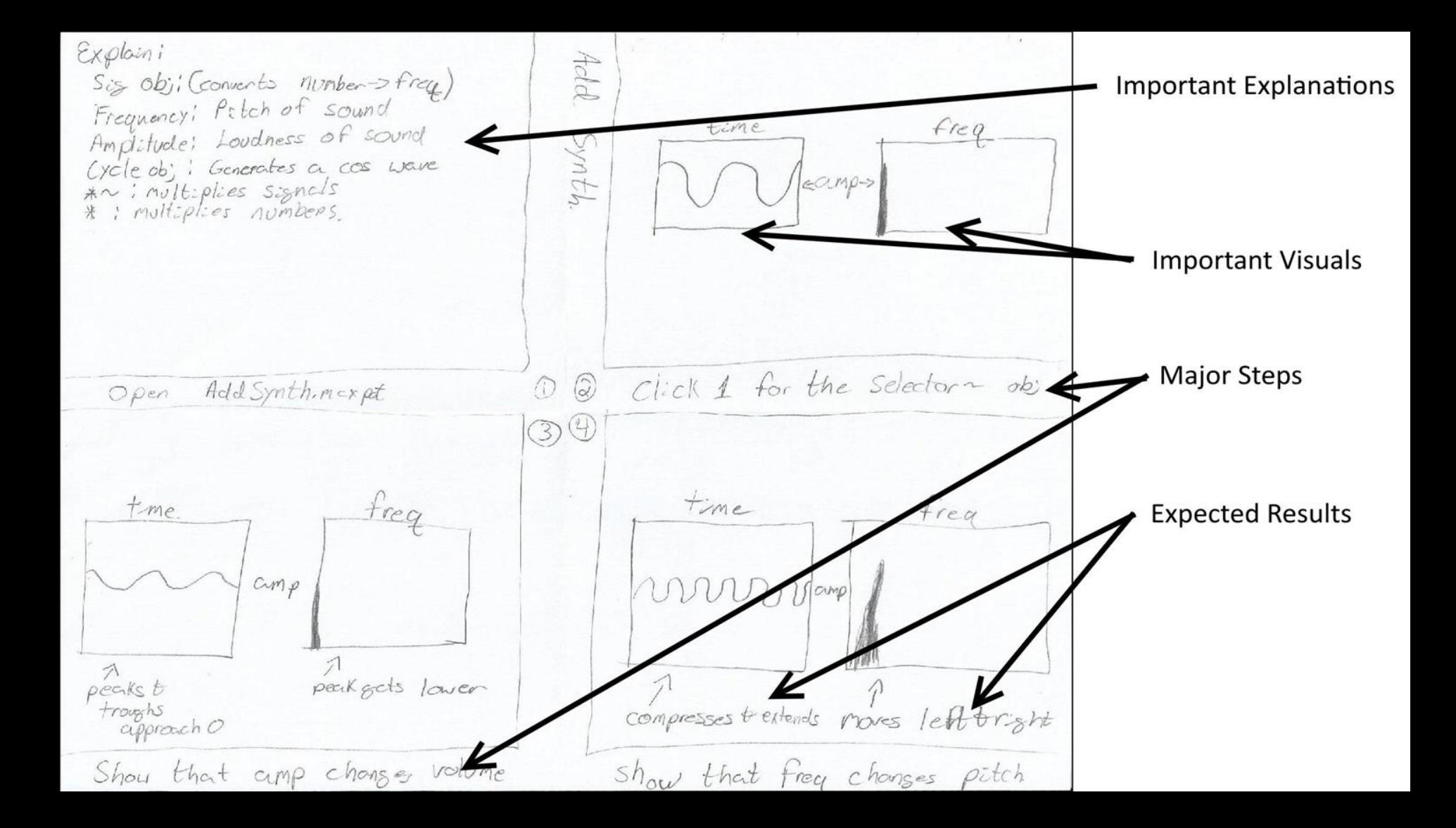

## Testing Process

- 1. Show the videos to several testers with varying experience with Max
- 2. Fill out rating chart and write comments
- 3. Analyze feedback to determine the success of our videos
- 4. Identify improvements that could be made

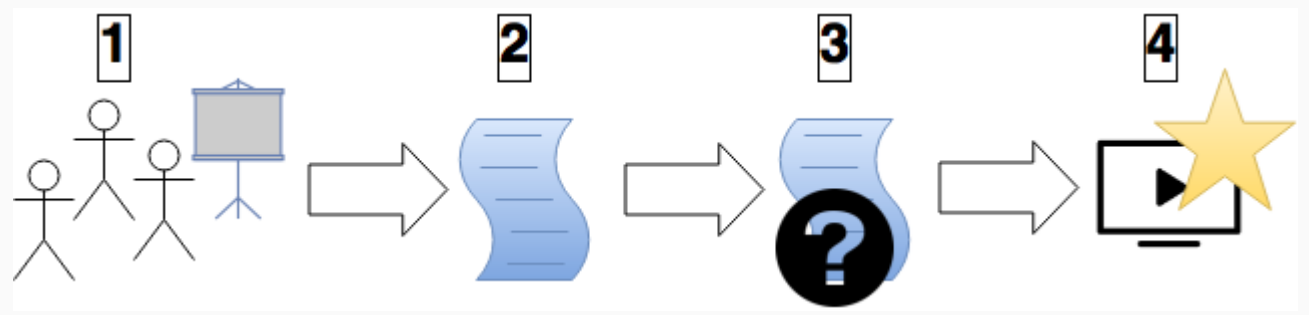

#### Problems and Lessons

- Lessons learned from trial and error during production of first video
	- Using general, rather than detailed, script outlines
	- Narrator must speak slowly
	- Using the internal microphone on the iMac
	- Adding pauses in audio to make editing more efficient

## Sample from Additive Synthesis Video

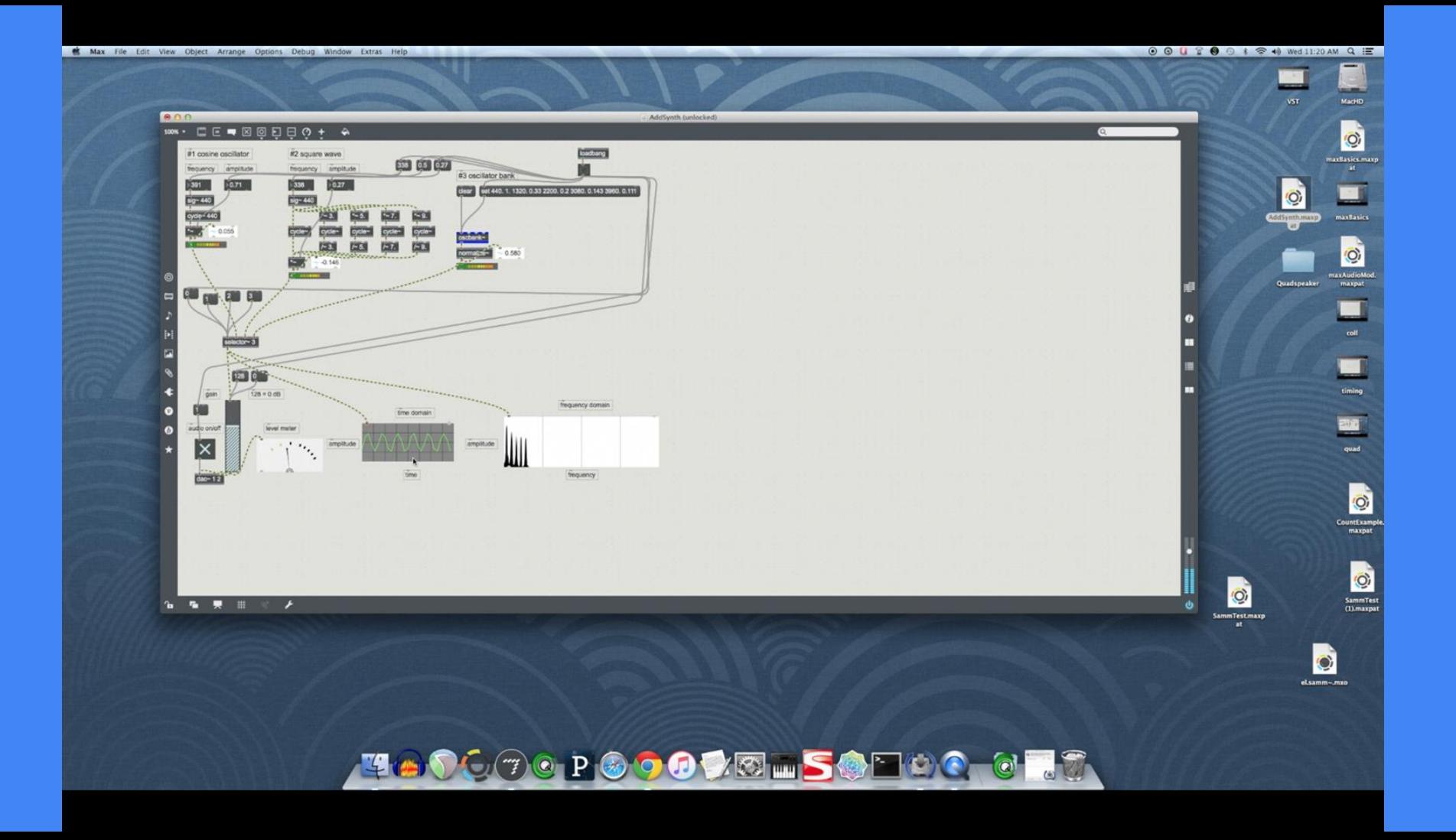